# OPPOSING VIEWPOINTS IN CONTEXT

EXPLORE MANY SIDES OF AN ISSUE

Gale's *Opposing Viewpoints in Context* delivers credible facts and current insight into today's most debated political and social issues. You'll find viewpoints, reference articles, videos, and infographics analyzing current events, economics, environmental issues, political science, and more. Build your understanding, and draw your own conclusions with *Opposing Viewpoints in Context's* authoritative coverage of complex issues.

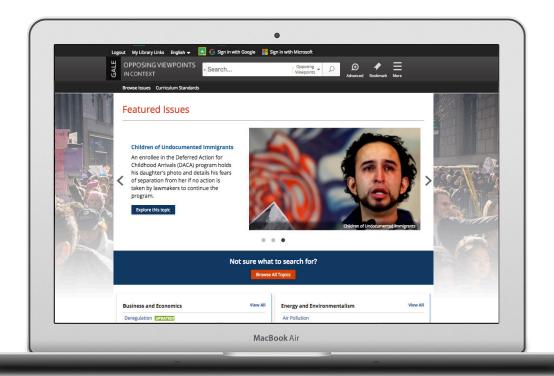

# **FEATURED ISSUES**

Discover emerging issues featured in the banner. Use the dots at the bottom or the arrows on either side of the image carousel to explore.

#### **BROWSE ISSUES**

Link directly into popular subjects from the home page or click on **Browse Issues** in the banner to view all of the topic pages focused on important issues.

# **SIGN IN**

Log in and send documents to your Google or Microsoft account to save your research over multiple sessions. Access your research anytime from Google Drive or OneDrive.

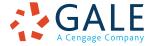

# **SEARCHING CONTENT**

# **Basic Search**

Locate relevant results based on your search term(s). Basic search is a good place to start your research.

#### **Advanced Search**

Customize your search with more limiting options to target relevant results. You can use advanced search to run complex searches for specific results, or to perform open searches for a broad view of available content.

- Subject: Choose this field to search document tags and find results fully focused on your topic. Try subject if your basic search produces too many results.
- Publication Title: Use this option to find articles or documents from a particular publication like *The* Washington Post.
- Entire Document: Pick this field to search within the entire text of documents. This option performs a broad search for any mention of your terms, so you can find precise phrases within results, or locate articles that touch on specific concepts.
- Search Operators: Use these drop-downs to connect your search terms. AND ensures your results mention both terms. OR broadens your search to results mentioning either term. NOT excludes a term.

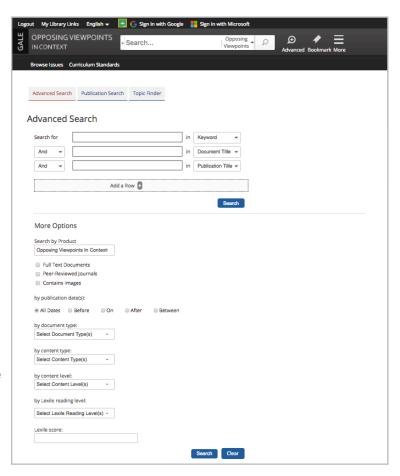

### **BROWSING CONTENT**

# **Topic Pages**

Access a one-stop portal of information focused on popular issues or controversial subjects. Topic pages begin with an overview essay to help you understand why the issue is important, what controversies surround it, and how to focus further research. Additional content is organized to help you quickly analyze the issue.

- Featured Viewpoints: Viewpoint essays and opinion pieces hand selected by Gale's expert editorial team analyze all sides of an issue. Use these results to hone and support arguments in papers and debates!
- Images, Videos, and Audio: Multimedia content from sources like NPR and BBC News provides engaging coverage of issues, and is perfect for use in projects and presentations.
- Magazines and News: Articles from premium international sources provide recent perspectives with new results added every day!
- Academic Journals: Scholarly and peer-reviewed publications provide advanced analysis.
- Statistics, Primary Sources, and Websites:
   Additional results cover unique angles and help you build a thorough understanding of the issue.

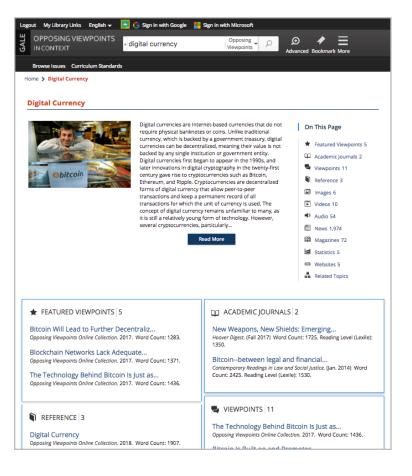

#### **WORKING WITH RESULTS**

#### Search Results

Click a content type to access sorting and limiting options.

- **Sort By:** Use this drop-down to view articles with the highest relevance based on factors like the frequency and location of references to your search terms, or to view the newest or oldest articles.
- Search Within: Enter additional terms to quickly focus on results that mention those terms.
- **Limiting Options:** In one click, limit your search to full-text, or filter by publication date, subject, and more. Use these options to save time finding the trustworthy information you need.
- **Topic Finder:** When available, click this option to generate a visual representation of your search results by topic and subtopic. Use Topic Finder to discover a more narrow, unique research path, or to identify connections between topics. You can also access Topic Finder within Advanced Search to execute a visual search. As you interact with Topic Finder, it provides an updated list of results. Simply click an article's title to view the result.

#### WORKING WITH DOCUMENTS

#### **Tools**

Manage your research with document tools and features.

- Click Citation Tools to generate a citation using ALA, APA or Chicago style.
- Use Highlights and Notes to annotate important text. Click and drag to select the text, choose your highlighter color, and add notes to the selection. Print, email, download, or send the result to Google or Microsoft to retain your highlights and notes with the result. You can also click the More button in the database banner, and select Highlights and Notes to access a summary. Once you leave the database, any content that you have saved is erased to protect your privacy.
- Send to Google Drive/OneDrive to export the result to your existing Google or Microsoft account, allowing

you to access it indefinitely. An *Opposing Viewpoints In Context* folder is automatically created to make it easy to find your exported documents.

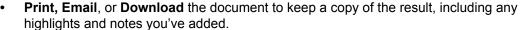

- Use **Save to My Folder** to add the article to a temporary session folder available under the **More** button in the banner. Use this feature to gather several articles and then cite, print, e-mail, download, or send to Google Drive or OneDrive all at once. *Once you leave the database, My Folder is erased to protect your privacy.*
- Click the **Listen** tool to have the article read aloud to you. After clicking play, you can download the audio .mp3.
- Select **Translate** to view a machine translation of the document in the language of your choice.
- Use **Related Subjects** to find additional documents with similar subject terms. This quickly takes you to additional results to boost your understanding and enhance your research.
- Click Bookmark in the banner to create a link back to practically any page you choose. You can copy and paste the
  link anywhere you'd normally share a URL, making this tool a great way to share individual documents, searches,
  results in My Folder, and more.

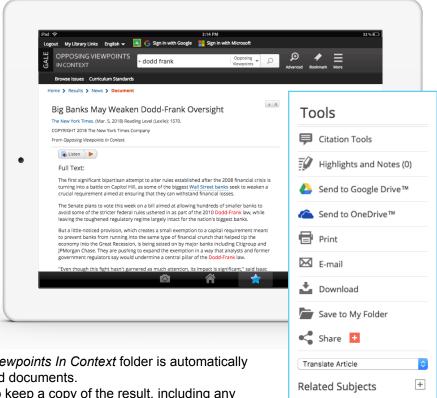

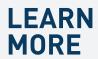

If you require further assistance with *Opposing Viewpoints In Context* please ask your librarian or visit **gale.com/training**.

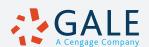